## 两个 android 平台组件【天气预报、日期】View 组件

 本篇文章将分享两个 VIEW 组件,一个天气组件和一个日期组件,这两个组 件本来是一个 App Widget 后来,我看着好玩,将他们弄成一个 VIEW 的组件, 可以像使用 Windows Phone 7 的用户控件一样拖放到你想要的项目中。本篇将 演示这两个组件的编写过程,工程文件如下:

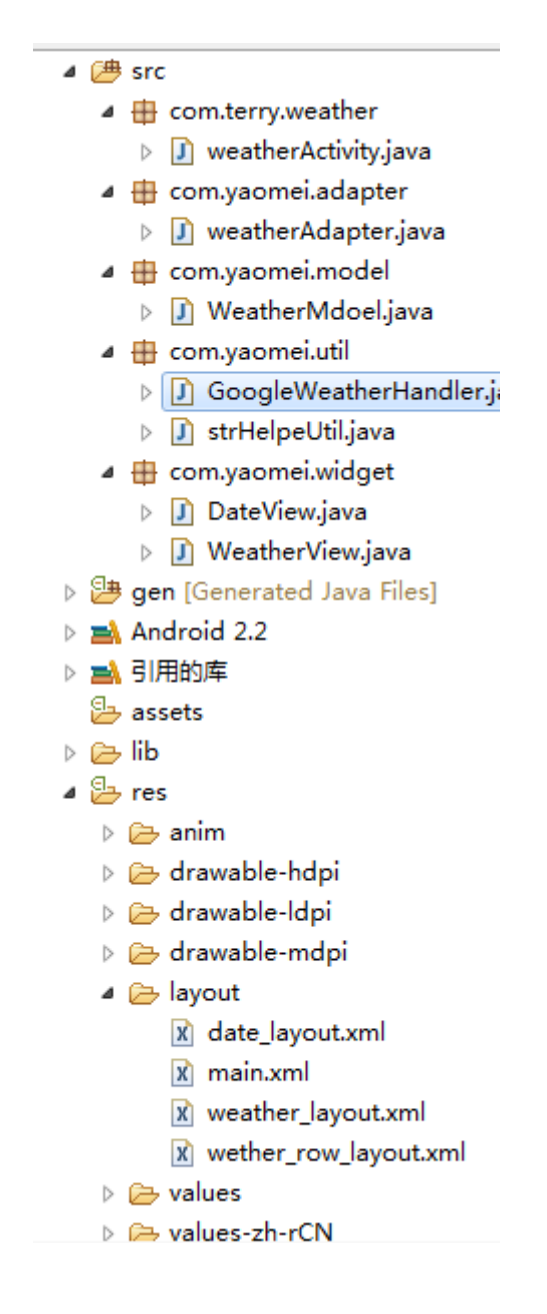

## 包名介绍:

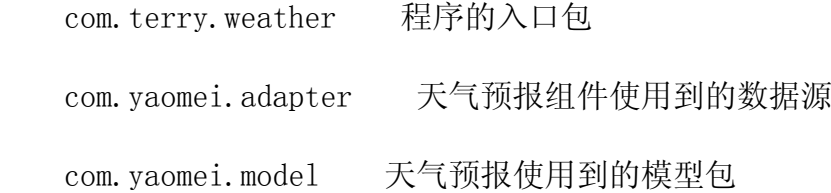

com.yaomei.util 获取天气信息的工具包

com.yaomei.widget 天气预报组件、日期组件的存放位置

 从包名可以看出,编写一个天气预报所需要的代码量比编写一个日期 VIEW 所需要的代码量要多得多 ,那么我们先把天气预报的一些实现思路跟大家讲讲。

 首先,本实例使用的天气预报是一个可以自己国际化的天气组件 VIEW,可 以看上图,将所需要的 URL 都放入 ANDROID 自己的国际化文件夹里面, 比如中 文的话就这样写:

《string name="googleWeatherApi"》

《![CDATA[http://www.google.com/ig/api?hl=zh-cn&weather=]]》

《/string》

那么是英语环境的就只需要在默认的VALUES里面的string.xml这样写即可:

 $\langle$ string name= "googleWeatherApi" »

 $\langle\!\langle\, ! \rangle$  [CDATA [http://www.google.com/ig/api? hl=en&weather=]]  $\rangle$ 

《/string》

 这是本篇一个要注意的一点,另外还有需要注意的是,这个天气组件提供可 供用户选择更新频率,这里比如我们使用 3 个小时更新一次,那么当用户退出程 序时,再打开是否还要再去 Google 上面读天气呢?答案是 NO,因为既然用户选 择了更新频率,那么在一定的时间内,我们最好不要自动去更新,除非用户自己 点击更新才去执行。那么要如何得到之前的数据呢?

这里使用到的是 SharePreference 将一些天气的信息保存进去,连同天气 的图片也一并保存。保存天气图片是将 google 天气的图片使用 Base64 转成字 符串, 然后保存进 Sharepreference, 如果更新频率条件未满足则进去 SharePrference 将天气预报数据取出来 。因为 Android 并未提供将图片转成 字符串的 API, 这里使用到的是 apache 的一个 Jar 包, 可在这里下载: 点击这 里

 思路上面给出了,下面给出天气预报组件 VIEW 的核心代码,其他附属代码 可在后面的附件下载得到,代码如下:

package com.yaomei.widget;

import java.io.ByteArrayInputStream;

import java.io.ByteArrayOutputStream;

- import java.util.ArrayList;
- import java.util.Calendar;
- import java.util.List;
- import java.util.Timer;
- import java.util.TimerTask;
- import org.apache.commons.codec.binary.Base64;
- import android.app.Activity;
- import android.content.Context;
- import android.content.SharedPreferences:
- import android.content.res.TypedArray;
- import android.graphics.Bitmap.CompressFormat;
- import android.graphics.drawable.BitmapDrawable;
- import android.graphics.drawable.Drawable;
- import android.os.Handler;
- import android.os. Message;
- import android.text.Html;
- import android.util.AttributeSet;
- import android. view. LayoutInflater;
- import android. view. View:
- import android.widget.GridView;
- import android.widget.ImageView;
- import android.widget.LinearLayout;
- import android.widget.TextView;
- import android.widget.Toast;

```
import com.terry.weather.R;
import com. yaomei. adapter. weatherAdapter;
import com.yaomei.model.WeatherMdoel;
 import com.yaomei.util.strHelpeUtil;
 public class WeatherView extends LinearLayout {
 private static final String Hour_COMPARE = "hour_compare";
 private static final String DAY_OF_WEEK = "day_of_week";
 private static final String LOW = "low";
private static final String HIGH = "high";
 private static final String CONDITION = "condition";
 private static final String IMAGE = "image";
 private static final String DATE_COMPARE = "date_compare";
private static final String CITYNAE SHARE = "cityNameShare";
 private ImageView iv_weather;
 private TextView tv_state, tv_position, tv;
 WeatherMdoel model;
 private List《WeatherMdoel》 weatherList = null;
 GridView gv;
 Timer timer;
Handler handler = new Handler () {
public void handleMessage (Message msg) {
if (msg. arg1 == 1) {
 if (weatherList.size() 》 0) {
 gv
```

```
.setAdapter(new weatherAdapter(getContext(),
 weatherList));
 init();
 } else {
 Toast.makeText(getContext(), "查询不到数据", 1000).show();
 }
// msg.recycle();
 }
 };
 };
 /**
 * 自动加载天气
 */
 private boolean autoLoad = false;
 public boolean getAutoLoad() {
 return autoLoad;
 }
public void setAutoLoad (boolean isLoad) {
 this.autoLoad = isLoad;
 }
 /**
 * 城市名称
 */
private String cityName = " ;
```

```
 public String getCityName() {
 return cityName;
 }
 public void setCityName(String cityName) {
 this.cityName = cityName;
 }
 /**
 * 设置每几小时更新一次
 */
 private int updateHour;
public int getUpdateHour () {
 return updateHour;
 }
public void setUpdateHour (int hour) {
this.updateHour = hour;
 }
 public WeatherView(Context context) {
 this(context, null);
 // TODO Auto-generated constructor stub
 }
public WeatherView (Context context, AttributeSet attrs) {
super (context, attrs);
int resouceID = -1;
TypedArray tyedArray = context.obtainStyledAttributes (attrs,
```

```
 R.styleable.WeatherView);
   int N = tyedArray.getIndexCount ();
   for (int i = 0; i \langle N; i^{++} \rangle {
   int attr = tyedArray.getIndex(i);
    switch (attr) {
    case R.styleable.WeatherView_AutoLoad:
   setAutoLoad (tyedArray.getBoolean (
    R.styleable.WeatherView_AutoLoad, false));
    break;
    case R.styleable.WeatherView_CityName:
   resouceID = tyedArray.getResourceId (
   R. styleable. WeatherView_CityName, 0);
   setCityName (resouceID \uparrow 0 ? tyedArray.getResources ().getText
(
    resouceID).toString() : tyedArray
   .getString (R.styleable.WeatherView_CityName));
    break;
    case R.styleable.WeatherView_UpdateHour:
   setUpdateHour (tyedArray.getInteger(
   R. styleable. WeatherView UpdateHour, 3));
    break;
    }
    }
   View view = LayoutInflater.from (getContext()).inflate(
```

```
R. layout. weather layout, this);
tv = (TextView) view.findViewById (R.id.tv temperature);
 gv = (GridView) view.findViewById(R.id.grid);
iv weather = (ImageView) view.findViewById (R. id. iv weather);
tv_state = (TextView) view.findViewById(R.id.tv_state);
tv_position = (TextView) view.findViewById(R.id.tv_position);
timer = new Timer():
 if (getAutoLoad()) {
startLoadWeather();
 }
tyedArray.recycle ();
 }
 /**
 * 开始加载
 */
 public void startLoadWeather() {
timer.schedule (new TimerTask () {
 @Override
public void run () {
SharedPreferences share = getContext().getSharedPreferences(
"weather", Activity.MODE_PRIVATE);
long time = System.currentTimeMillis();
final Calendar mCalendar = Calendar.getInstance () ;
mCalendar.setTimeInMillis(time);
```

```
String tempDate = mCalendar.get (Calendar.YEAR) + \frac{m}{2}+ mCalendar.get (Calendar.MONTH) + "-"
+ mCalendar.get (Calendar.DAY OF MONTH);
if (share.contains(DATE COMPARE)) {
if (share.getString(CITYNAE_SHARE, "").equals(cityName)) {
int time cop = mCalendar.get(Calendar.HOUR)- share.getInt (Hour COMPARE, 0);
String date = share.getString (DATE_COMPARE, "");
if (time cop \equiv getUpdateHour ()
 || !date.equals(tempDate)) {
saveWeatherList (mCalendar.get (Calendar.HOUR),
 tempDate);
 } else if (time_cop 《 getUpdateHour()) {
 weatherList = new ArrayList《WeatherMdoel》();
for (int i = 0; i \langle 4; i^{++} \rangle {
WeatherMdoel model = new WeatherMdoel ();
model.setWeek (share.getString (DAY OF WEEK + i,
\left("") ) ;
model.setLowTemp (share.getString (LOW + i, " ""));
 model
. setHighTemp (share.getString (HIGH + i,\left("")):
model.setConditions (share.getString (CONDITION)
+ i, " " " ) ) ;
```

```
String image = share.getString (IMAGE + i, "");
byte [] base64Bytes = Base64.decodeBase64 (image
 .getBytes());
 ByteArrayInputStream bais = new ByteArrayInputStream(
 base64Bytes);
model.setImageUrl ("");
 model
.setImageDrawable(Drawable
.createFromStream (bais,
"weather image"));
weatherList.add (model);
 }
 }
 } else {
saveWeatherList (mCalendar.get (Calendar.HOUR), tempDate);
 }
 } else {
saveWeatherList (mCalendar.get (Calendar.HOUR), tempDate);
 }
 // 把必要的操作放在于线程中执行,不阻塞 UI
if (handler.hasMessages(1))
handler.obtainMessage ().recycle ();
 else {
Message msg = handler.obtainMessage ();
```

```
msg.arg1 = 1;
  msg.sendToTarget();
   }
   }
  \}, 0, getUpdateHour() * 3600 * 1000);
   }
   /**
   * 第一次或者另外重新加载
  */
  void saveWeatherList (int hour, String day) {
  weatherList = new ArrayList 《WeatherMdoel》 ();
  weatherList = strHelpeUtil.searchWeather (Html.fromHtml ( getContext().getResources()
  .getString (R.string.googleWeatherApi)).toString(),
   getCityName());
  SharedPreferences. Editor shareEditor = getContext().getSharedPreferences ("weather", Activity.MODE PRIVATE).edit
() :
  shareEditor.clear();
  int i = 0;
   for (WeatherMdoel model : weatherList) {
  shareEditor.putString(DAY_OF_WEEK + i, model.getWeek());
  shareEditor.putString(LOW + i, model.getLowTemp());
  shareEditor.putString(HIGH + i, model.getHighTemp());
```

```
shareEditor.putString(CONDITION + i, model.getConditions());
 /**
 * 将图片存入
 */
ByteArrayOutputStream baos = new ByteArrayOutputStream ();
((BitmapDrawable) strHelpelltil.loadImage(model.getImageUrl()).getBitmap().compress(CompressFormat.JPEG, 50, baos);
String ImageBase64 = new String (Base64. encodeBase64 (baos
 .toByteArray()));
shareEditor.putString(IMAGE + i, ImageBase64);
i^{++};
 }
shareEditor.putString(DATE COMPARE, day);
shareEditor.putInt(Hour COMPARE, hour);
shareEditor.putString(CITYNAE_SHARE, cityName);
shareEditor.commit();
 }
 /**
 * 初始化组件 信息
 */
 void init() {
model = weatherList.get(0);iv weather.setImageDrawable(model.getImageUrl() == "" ? model
.getImageDrawable() : strHelpeUtil.loadImage(model
```

```
.getImageUrl()));
  tv state.setText (model.getConditions());
  tv_position.setText(getCityName());
   tv.setText(getContext().getResources().getString
(R. string. temp_format,
   model.getLowTemp(), model.getHighTemp()));
   }
    /**
   * 释放对象
   */
   public void releaseTimer() {
  timer.cancel ();
  weatherList = null; }
   }
```
学习这个类,你能够学到的知识点为:为应用程序添加属性,编写组件, SharePreference 的使用, Timer 和 Handler 异步处理 UI 等知识点。

 日期 VIEW 显示 VIEW 组件,是一个显示当前系统时间的组件,当第一次运行 时,得到当前的秒数在以 60 秒减去当前秒,得到第一次运行时下一次运行需要 的秒数,当这一次更新完毕后,下一次每次 60 秒更新一次时间,这个组件也是 以分更新 UI 的操作, 学习本类, 你可以学到两个 Handler 是如何协作处理 UI, 代码如下:

 package com.yaomei.widget; import java.util.Calendar; import java.util.Date;

```
import android.content.Context;
 import android.os.Handler;
import android.util.AttributeSet:
import android.view.LayoutInflater;
import android.view.View:
 import android.widget.FrameLayout;
 import android.widget.TextView;
 import com.terry.weather.R;
 import com.yaomei.util.strHelpeUtil;
 public class DateView extends FrameLayout {
 private TextView tv_date_time, tv_week, tv_date;
 int second;
Handler handler = new Handler () {
 public void handleMessage(android.os.Message msg) {
 init();
handler.sendMessageDelayed(handler.obtainMessage(), 60 * 1000);
 };
 };
 public DateView(Context context) {
 this(context, null);
 }
public DateView (Context context, AttributeSet attrs) {
super (context, attrs);
```

```
 //this.setBackgroundDrawable(getContext().getResources
().getDrawable(
    // R.drawable.date_background));
   View view = LayoutInflater.from (getContext()).inflate(
   R. layout. date layout, this);
   tv_date_time = (TextView) view.findViewById(R.id.tv_date_time);
   tv_week = (TextView) view.findViewById(R.id.tv_week);
   tv_date = (TextView) view.findViewById(R.id.tv_date);
    init();
   final Calendar calendar = Calendar.getInstance ();
   second = calendar.get (Calendar.SECOND);
   handler.sendMessageDelayed (handler.obtainMessage (),
    (60 - second) * 1000;
    }
    void init() {
   java.text.DateFormat df = new java.text.SimpleDateFormat
( "HH:mm");
   tv date time.setText (df.format (new Date ()));
   tv week.setText (strHelpeUtil.getWeekOfDate (new Date ()));
   strHelpeUtil str = new strHelpeUtil (getContext());
   tv date.setText (str.toString());
    }
 }
    上篇运行效果如下:
```
Ofweek 电子工程网

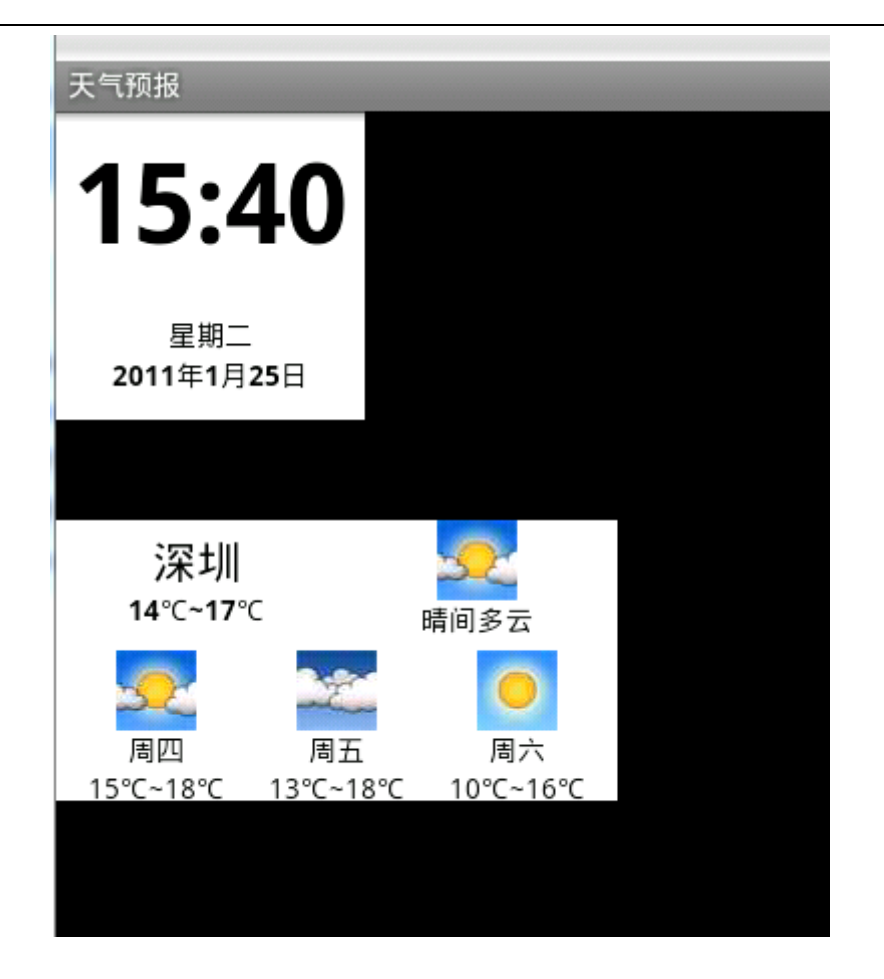

 由于没有为其提供背景颜色,使用的同学可以自己为它们加上一个好看的背 景颜色,效果会更加。

 上面的天气组件,其实可以使用 AsyncTask 也是起到同样的效果,AsyncTask 使用起来会觉得优雅一点,这里也顺便把一些 AsyncTask 在使用上一些注意事项 跟大家谈一谈:

在 doInBackground 里面不要直接操作 UI,比如设置 UI 的可见性操作。

在 doInBackground 所在的操作只负责帮你得到数据, 然后把 UI 处理都放 在 onPostExecute 里面。

同时启动几个 AsyncTask 注意线程加锁,使用 synchronized

 必须每次都创建一个新的 AsyncTask 对象,否则会提示"a task can be executed only once" 的错误信息。